# 工大乾谷

 $\sqrt{\theta}$ G

# 直流绝缘检测模块(QGDCG-UBC-1)

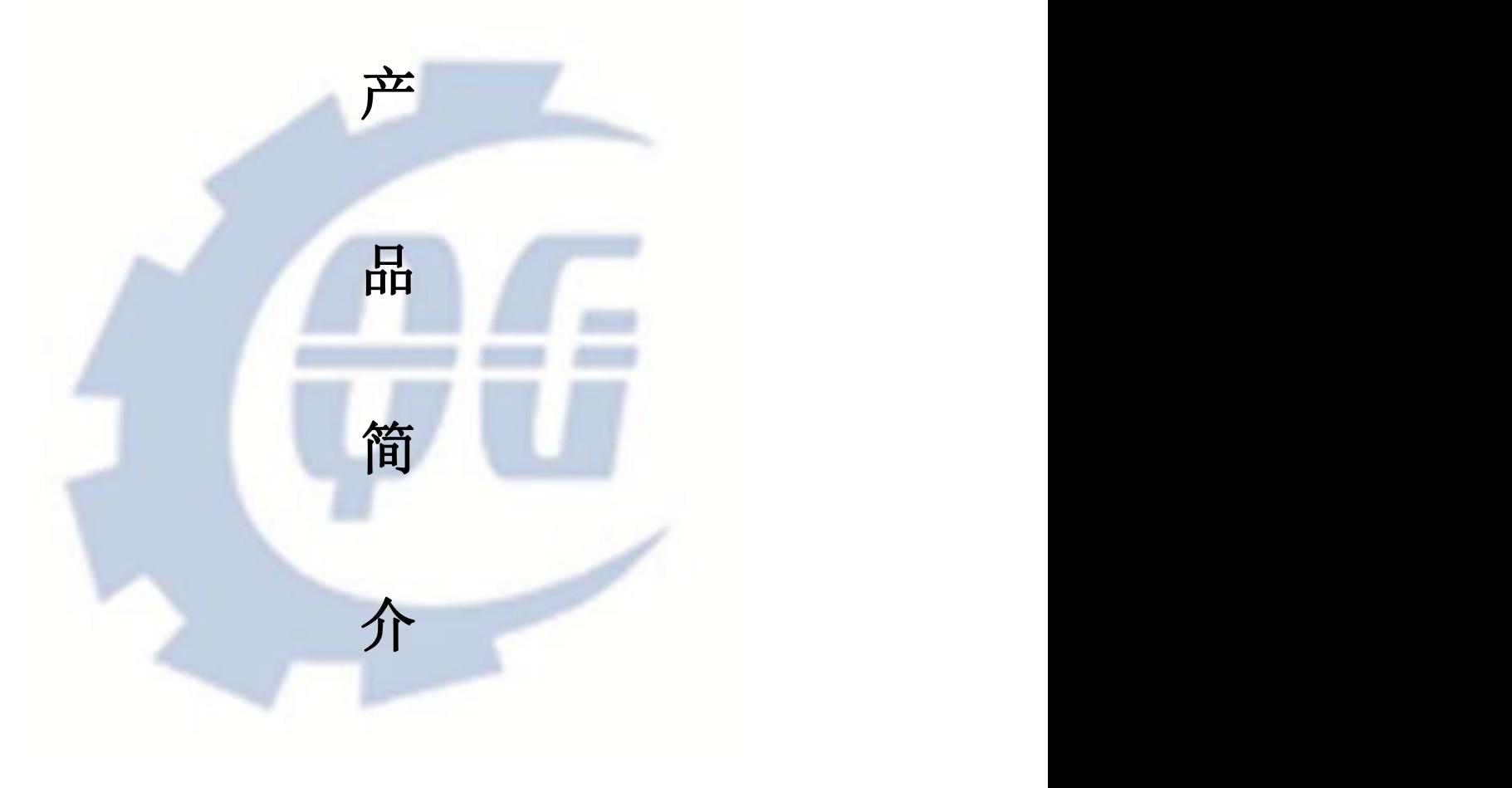

(V1.0)

合肥乾谷新能源技术有限公司

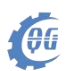

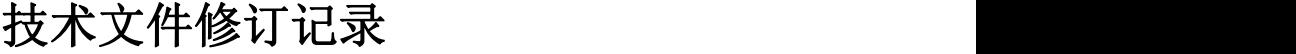

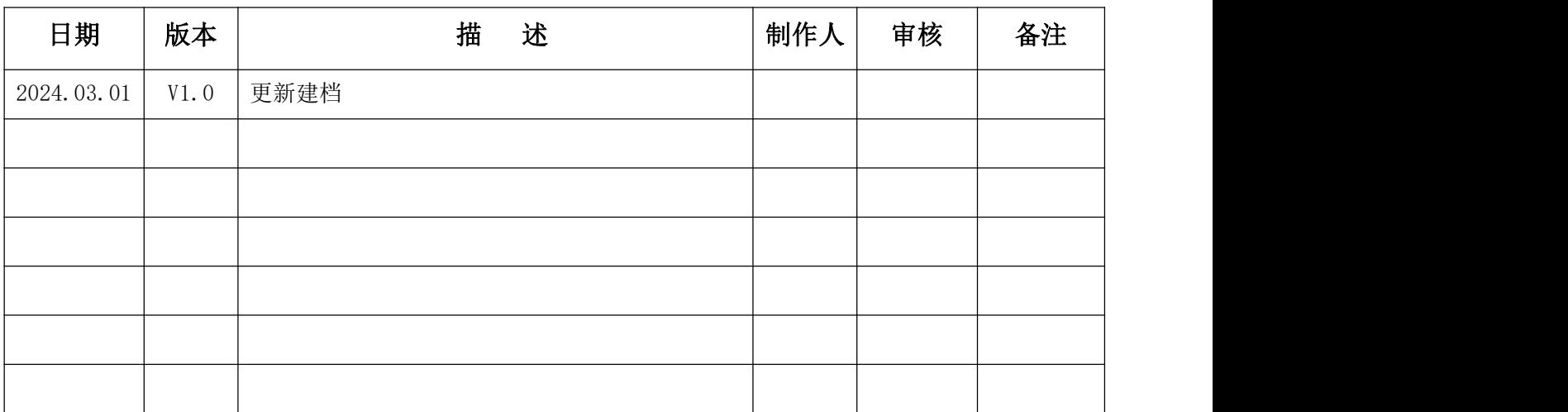

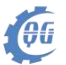

#### **1** 概要

QGDCG-UBC 系列产品是用于在线监测直流浮地系统正负极对地绝 缘电阻值的装置, 其基于不平衡电桥原理,避免了平衡电桥在正负 极同时存在接地故障无法检测的问题,同时, 本系列产品能够在直 流电压大幅度变化的情况下,精确测量电阻值,并且测量周期短,采 用自适应调节测量时间的方法,避免正负极对地电容的影响。

本系列产品测量条件直流系统为 150-1000V , 电阻范围 1KΩ ~ 30MΩ , 同时还能检

测直流电压值 ,用户可以通过 RS485 通讯来实现测量值的获取。 模块工作后 5 秒后, 用户可以读取稳定绝缘电阻值。

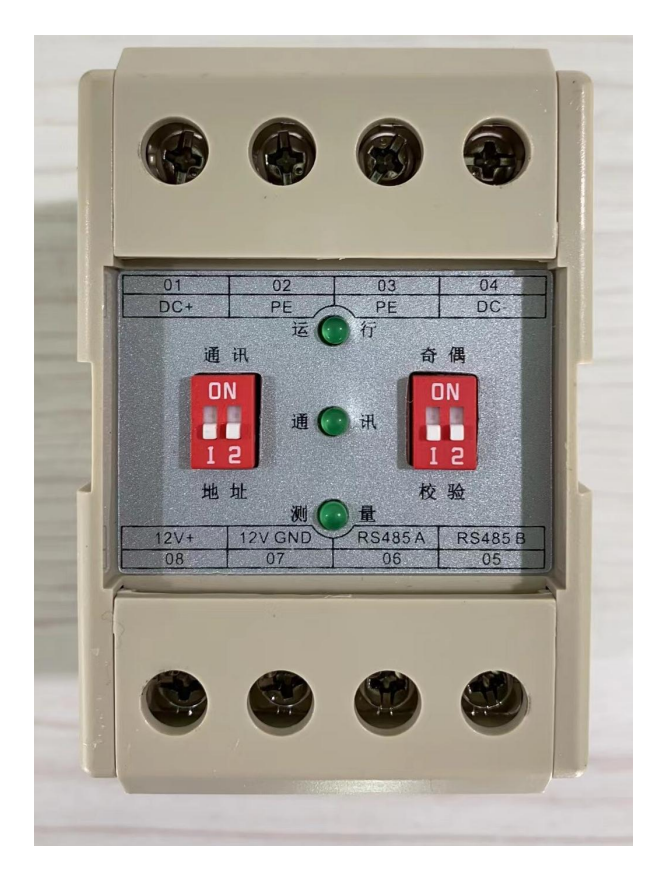

QGDCG-UBC-1实物图

# 功能介绍

 $\frac{1}{100}$ 

## 2.1 接线端子

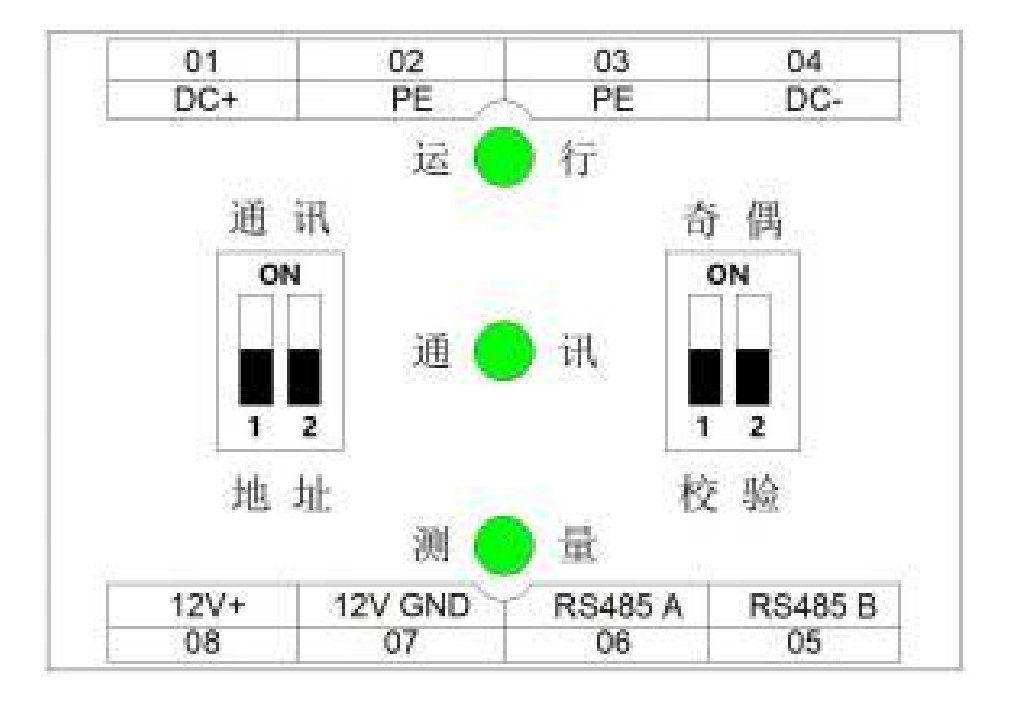

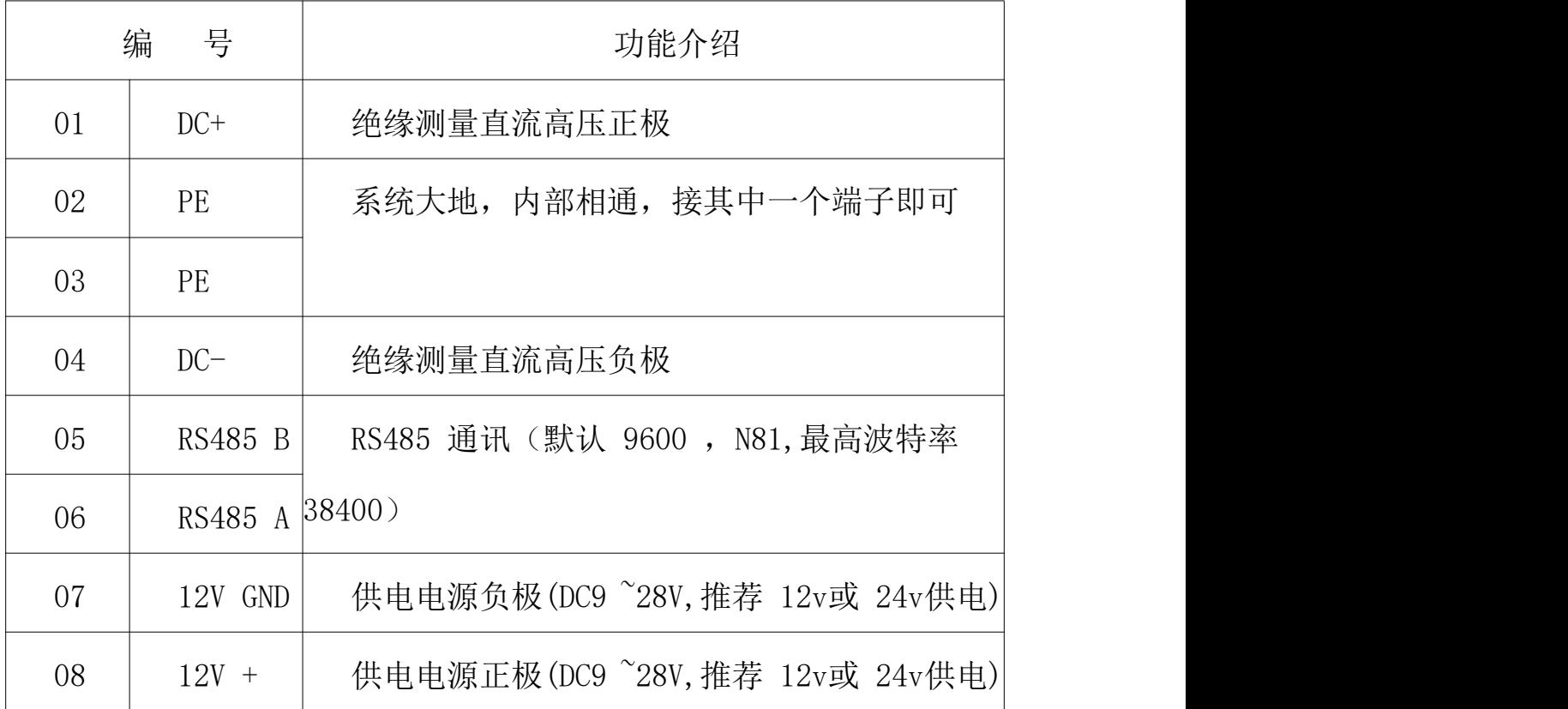

### 2.2 指示灯

00

- 运行: 心跳指示灯, 供电后频率 1s亮灭一次, 如果常亮或 长灭均不正常。
- 通讯 : 正确接收到主机发送的数据后 , 会闪烁一次。
- 测量:模块正在测量当前系统绝缘阻值时常亮 ,一般一个测 量周期常亮 5s左右。

#### 2.3 RS485 通讯

用户可以通过 RS485 通讯端口发送数据帧来实现: 修改波特率, 控制绝缘测量开始停止,读取测量结果。每帧数据发送间隔推荐大于 100ms 以上。

默认波特率 9600bps, 无效验, 8 位数据, 1 位停止位。支持波 特率 1200、2400、4800、9600、 14400、 19200、 38400 ,支持无 效验,奇校验,偶校验。

其中波特率使用通讯协议修改, 校验位使用拨码开关修改。

#### 2.4 拨码开关

通讯地址 拨码开关用来配置通讯地址, 如下:

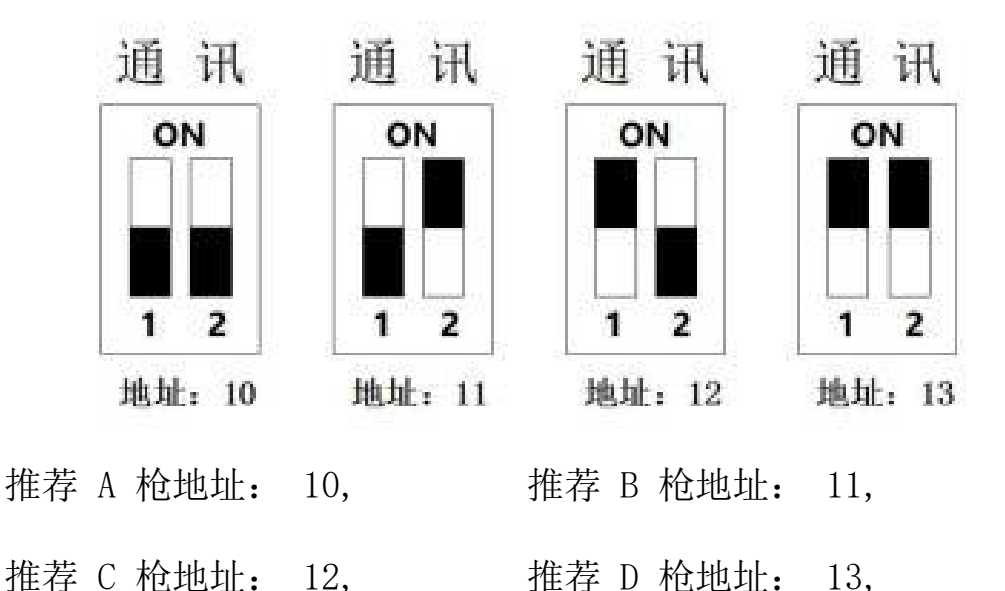

需要其他特殊地址 ,可以定制修改程序。

 $\sqrt{\theta}$ 

奇偶校验 拨码开关用来配置通讯奇偶校验位, 如下:

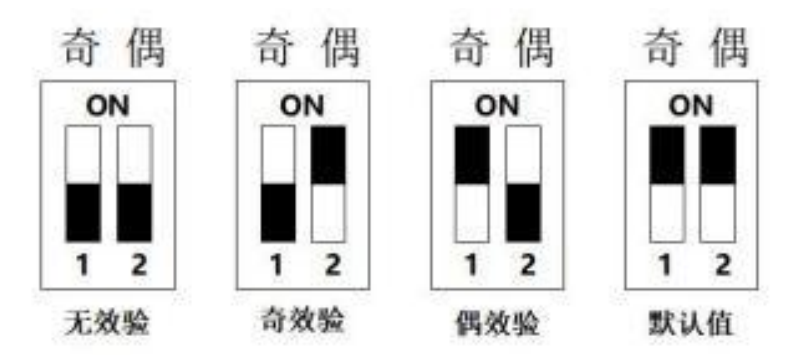

当拨码开关配置为默认值时, 则直接修改通讯速率为默认值, 默认波特率 9600bps , 无效验 , 8 位数据 , 1 位停止位 , 并保 存参数 ,修改为默认值 3s后 ,请拨回需要的参数配置 ,不推荐一 直处于默认拨码位置。

# **3** 尺寸与安装方式

长度 :75mm

OG

宽度: 55mm

高度 :72mm

安装方式:标准导轨式安装

### **4** 产品参数

- 系统直流电压范围: 150V ~1000V (在此范围内 , 监测正负 极对地阻抗)
- 供电: 9~28VDC, 3W, 推荐 12v 或 24v 供电。
- **绝缘电阻测量范围: 1KΩ ~30MΩ**
- 精确度: 10KΩ ~500KΩ范围内测量误差<10%。
- 存储温度: -40℃ ~85℃
- 工作温度: -40℃ ~70℃
- 湿度: 85%
- 检测时间间隔: > =5 秒
- 通讯频率: 推荐大于 100ms

### **5** 通讯协议细则和示例

### 表 1 主机发送给本模块数据指令说明

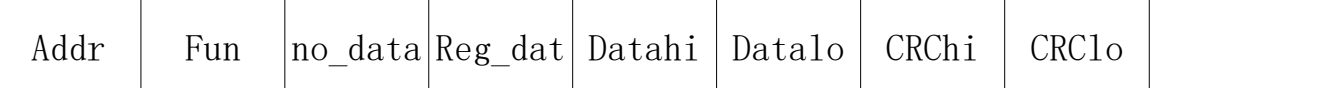

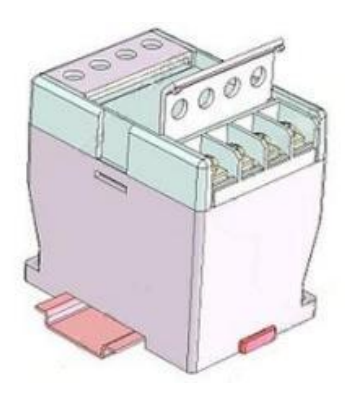

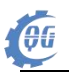

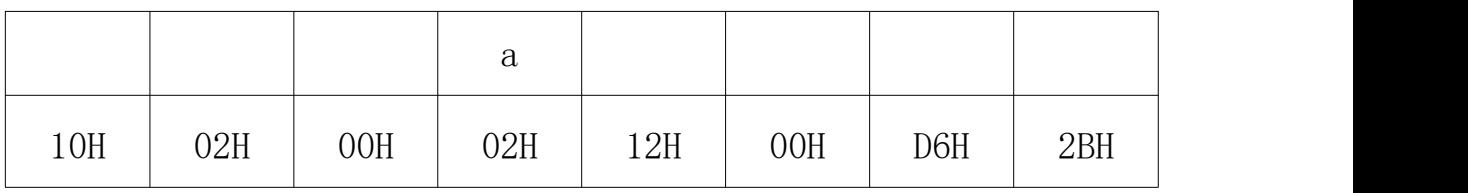

表中各部分含义:

Addr: 从机地址

Fun: 功能码 01: 从从机读取数据 02: 向从机写数据

No\_data hi : 此字节不操作 , 一般写入 00H 即可, 具体见实例

Reg\_data:写入数据地址

data hi :写入数据高位

data lo:写入数据低位

CRC hi : 循环冗余校验高位

CRC lo:循环冗余校验低位

表 2 开启绝缘监测(主机发送, 模块无返回应答)

| Addr | Fun |     |     |     | no data Reg dat Datahi  Datalo   CRChi |     | CRClo |
|------|-----|-----|-----|-----|----------------------------------------|-----|-------|
|      |     |     | а   |     |                                        |     |       |
| 10H  | 02H | 00H | 02H | 10H | 20H                                    | D6H | 93H   |

Reg\_data: 02H

Datalo: 20H (bit5 =0: 绝缘监测控制位, 接地开关闭合, 模 块开始工作)

表 2 关闭绝缘监测(主机发送,模块无返回应答)

|  | Addr |
|--|------|
|--|------|

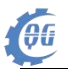

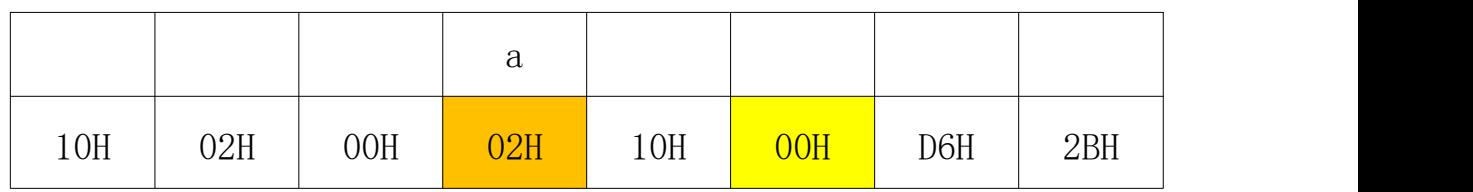

Reg\_data: 02H

Datalo: 00H (bit5 =0: 绝缘监测控制位 , 接地开关断开 , 模 块停止工作)

表 3 修改波特率(主机发送, 模块无返回应答)

| Addr | Fun |     |     |     | no data Reg dat  Datahi   Datalo | CRChi | CRC1 <sub>o</sub> |
|------|-----|-----|-----|-----|----------------------------------|-------|-------------------|
|      |     |     | а   |     |                                  |       |                   |
| 10H  | 02H | 00H | 01H | 00H | <b>68H</b>                       | 2BH   | 65H               |

Reg\_data: 01H

Datahi Datalo =  $0X0341H$  (波特率为 1200 bps)

Datahi Datalo = 0X01A0H (波特率为 2400bps)

Datahi Datalo = 0X00d0H (波特率为 4800bps)

Datahi Datalo = 0X0068H (波特率为 9600bps)

Datahi Datalo = 0X0045H (波特率为 14400bps)

Datahi Datalo = 0X0034H (波特率为 19200bps)

Datahi Datalo = 0X001AH (波特率为 38400bps)

注:如果奇偶校验拨码开关配置为默认位,则直接修改为波特率 为 9600,并保存参数。

### 表 4.1 读取绝缘监测数据(主机发送)

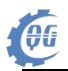

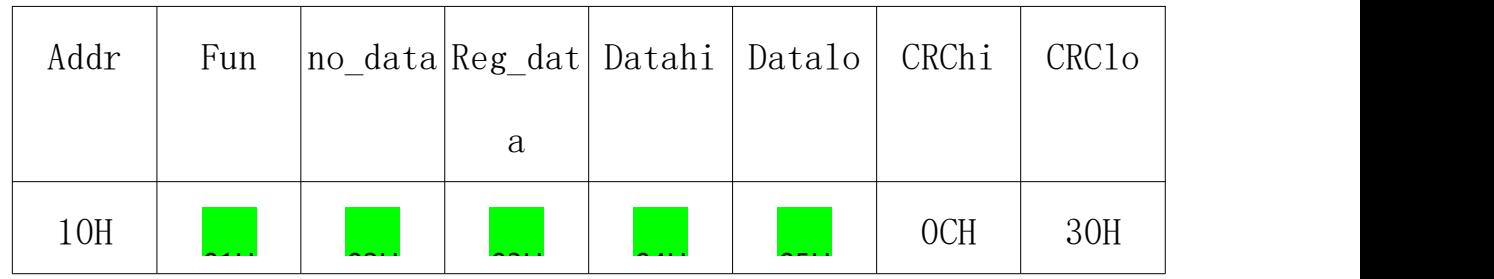

注:表中绿色数据为固定命令数据。

## 表 4.2 读取绝缘监测数据(从机模块应答)

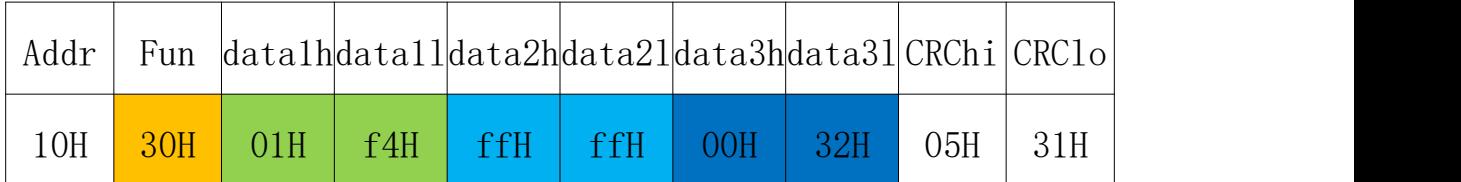

 $data1:0x01f4$ 

data2:0XFFFF

data3:0X0032

0X01F4 =500 ,即系统直流电压为 500V。

0XFFFF =65535 ,即正极接地电阻为无穷大(单位 kΩ ) 。

0X0032 =50 ,即负极接地电阻阻值 50kΩ(单位 kΩ ) 。

Fun : 0x30

其中 bit5: 绝缘监测工作命令状态位

0 =停止绝缘监测工作 , 1 =开启绝缘监测工作

其中 bit4: 绝缘监测数据读取状态位

0 =模块绝缘监测没有完成 , 不建议读取接地电阻值

1 =模块绝缘监测已经完成 , 可以读取接地电阻值。

注: 发送开启绝缘监测指令后, 循环读取 bit4 位, 如果该位

=1 ,则说明本次绝缘测量已经完成 ,可以读取测量结果。一般需要 5s 以上时间后 ,该位被置 1。其他位为备用位。

### 免责声明

 $\sqrt{\theta}$ 

合肥乾谷新能源技术有限公司提供的所有服务内容旨在协助客户 加速产品的研发进度,在服务过程中所提供的任何程序、文档、测试 结果、方案、支持等资料和信息,都仅供参考,客户有权不使用或自 行参考修改,本公司不提供任何的完整性、可靠性等保证,若在客户 使用过程中因任何原因造成的特别的、偶然的或间接的损失,本公司 不承担任何责任。

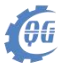

# 感谢选择合肥乾谷新能源技术有限公司产品!

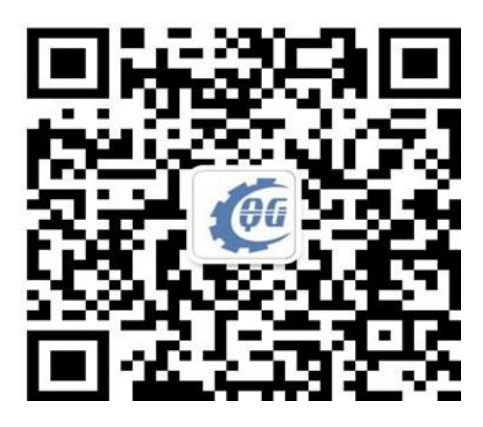

欢迎关注我司微信公众号

- 地址:安徽省合肥市肥西县经济开发区汤口路人民万福产业园S2-16栋
- 邮编: 230027
- 电话:400-893-7893 0551-65797217、0551-66700751
- 邮箱:**[2253924179@qq.com](mailto:2253924179@qq.com)**
- 网址:**[www.hfqgxnyjs.com](http://www.hfqgxnyjs.com)**